## **How to link your Mychart accounts** *with outside providers*

To help you bring your health information together in one place, you can link your QuadMed MyChart account with accounts from participating organizations where you've also received care.

**Step 1:** Login to your QuadMed MyChart account **Step 2:** Under "Your Menu", go to the Sharing section and click "Link My Accounts"

**Step 3:** Under the Discover tab, search for the other facility, network or organization where you receive care and select it.

**Step 4:** Click the "Link Account" button. You may need to verify some information with the other provider before the accounts can be linked.

**Step 5:** You should receive a message that says Account Linked.

*Note: If the organization you're looking for does not appear in the list, they may not allow permissions for connecting accounts. Contact that provider if you have questions or need assistance.*

## **What happens after I link my QuadMed account to another healthcare organization?**

After linking your account to another healthcare organization, you can view the following information along with the information in your MyChart account from this organization:

- Allergies
- Medications
- Health Issues

If your account is active at the other organization, you may also be able to view:

- Messages
- Appointments & Visits
- Test Results
- Care Team

While many things will be shared, you will not be able to do everthing, such as schedule an appointment or view After Visit Summaries. You will need to be logged into the organization that provided care to see those and other specific documentation. MyChart will guide you if you need to switch accounts.

## **I can see other people's information (e.g. my child) at a different organization. When my accounts are linked, can I also see that information here?**

If you can see another person's information at a different organization, you might also be able to view their information when linking an account. What you can see and do in your QuadMed MyChart depends on what the other healthcare organization allows you to do in your account with them and whether the linked organization is using Epic applications. You must have an account here and at the other healthcare organization, with access to the same patient's information in both, to see both sets of information for that patient in your QuadMed MyChart account.

## **How can I ensure my outside provider can see my results from QuadMed?**

Let your outside provider know that QuadMed uses MyChart and encourage them to use Care Everywhere in Epic to share records if they are able. If you have been seen at a QuadMed Health Center, you may have already signed a Care Everywhere authorization that allows QuadMed to share information with other health systems.

Other healthcare providers cannot access your QuadMed health information without authorization from you.

To grant this permission from MyChart go to > Your Menu > Sharing Hub > Share with "A healthcare provider" > "Give us permission to share your health record"

*Note: These instructions only work if the other organization or provider is using Epic and MyChart. If they are using another electronic medical record system, you will not be able to link the accounts.* 

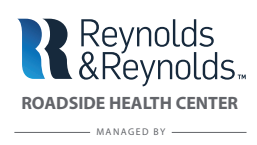

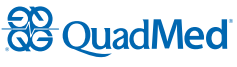